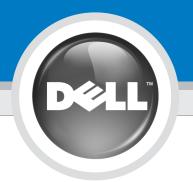

## Setting Up Your Computer

安装计算机 | 安裝電腦 | コンピュータのセットアップ | 컴퓨터 설치

## CAUTION:

警告:

Before you set up and operate your  $\mathsf{Dell}^\mathsf{TM}$ computer, read and follow the safety instructions in your computer Product Information Guide

安装并操作 Dell™计算机之前, 请阅读并遵循计算机 《产品信息指南》中的安全说明。

警示: 安裝和操作 Dell™ 電腦之前,請閱讀並按照電腦 Product Information Guide (產品資訊指南) 中的說明進行

Dell™コンピュータをセットア ップして操作する前に、 『製品情報ガイド』の安全にお 使いいただくための注意事項 を読んで、これに従ってください。

警告:

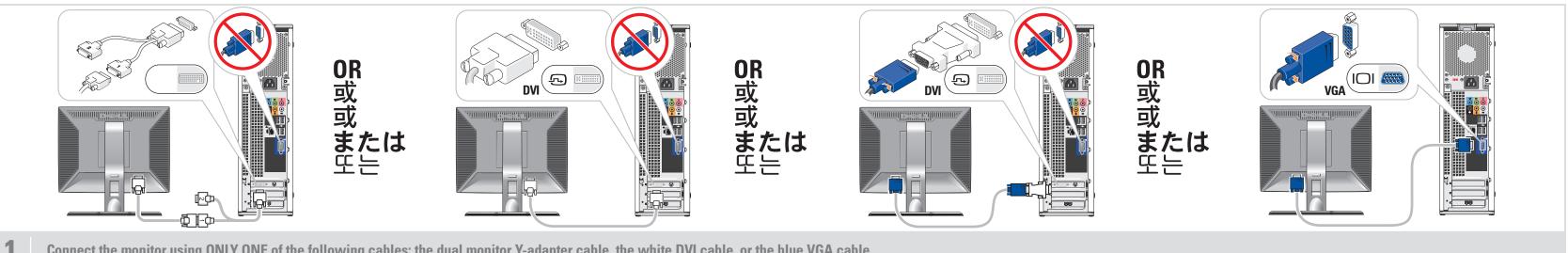

Connect the monitor using ONLY ONE of the following cables: the dual monitor Y-adapter cable, the white DVI cable, or the blue VGA cable

仅使用以下电缆之一连接显示器: 双显示器 Y 型适配器电缆、白色 DVI 电缆或蓝色 VGA 电缆 請僅使用以下一條電纜連接監視器:雙監視器 Y 配接卡纜線、白色 DVI 纜線或藍色 VGA 纜線 デュアルモニター Y アダプタケーブル、DVI ケーブル(白)、または VGA ケーブル(青)のうちいずれか1本のみを使用して、モニターを接続します 다음 케이블 중 하나만 사용하여 모니터에 연결하십시오. 이중 모니터 Y 어댑터 케이블, 흰색 DVI 케이블 또는 청색 VGA 케이블

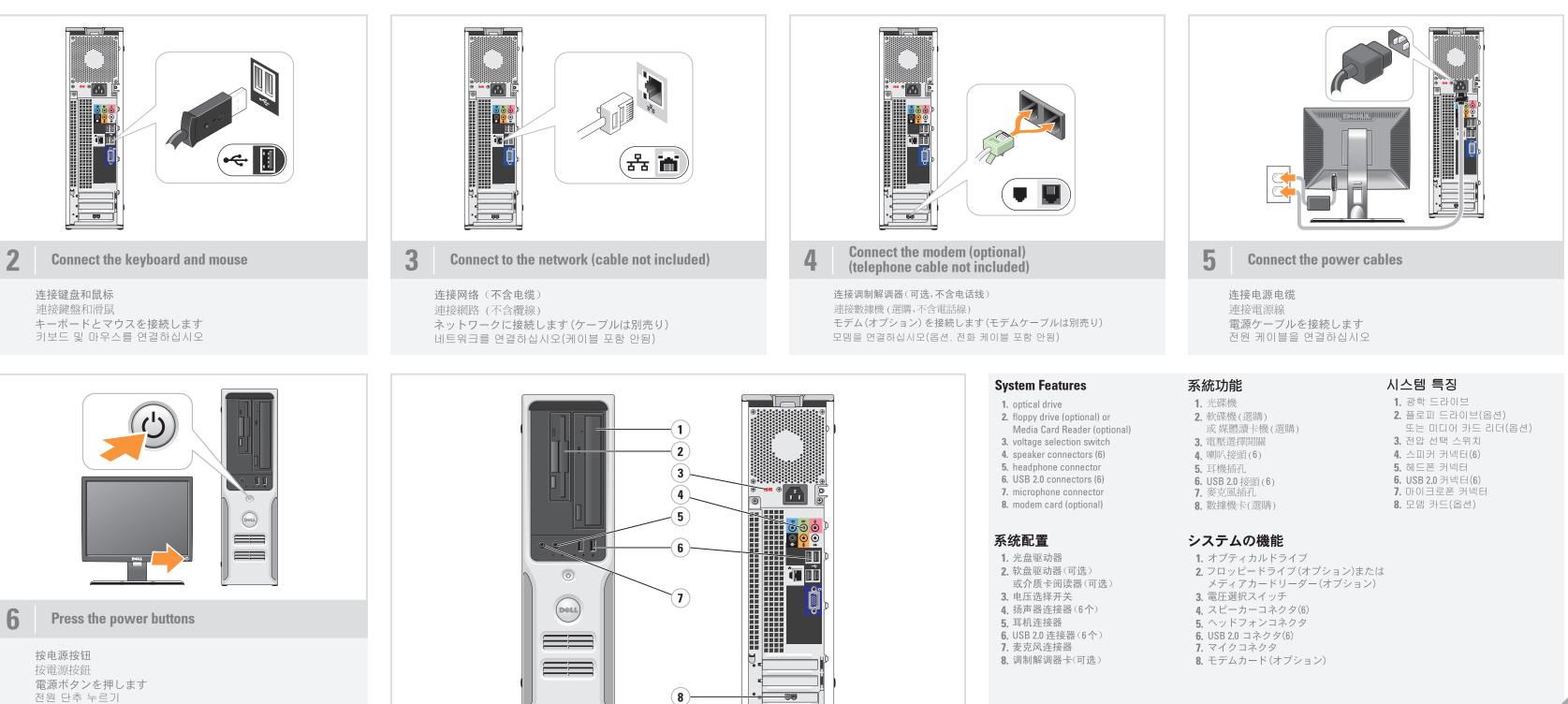

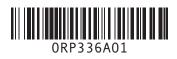

주의:

Dell™ 컴퓨터를 설정하여 사 용하기 전에*제품 정보 안내*의 안전 지침을 참조하십시오.

# What's Next?

下一步 | 後續動作 | 次のステップ | 다음 과정

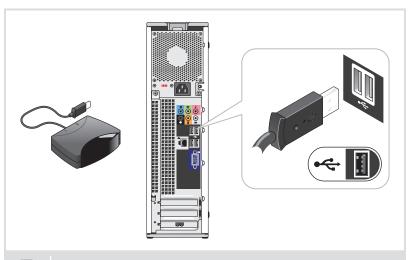

**Connect the sensor for the optional remote control** 

为可选遥控器连接传感器 連接選購遙控器的感應器 オプションのリモコンのセンサーを接続します 선택 사양 원격 제어용 센서를 연결하십시오

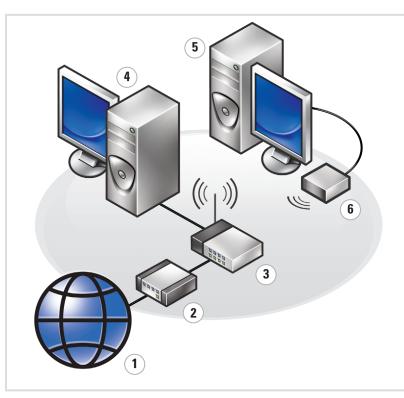

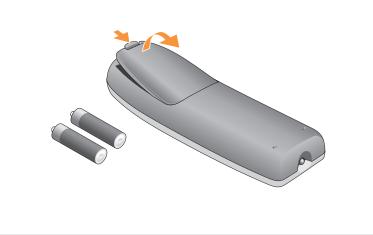

8 Install the batteries into the optional remote control

将电池安装到可选的遥控器中 安裝電池到選購的遙控器 オプションのリモコンにバッテリーを取り付けます 선택 사양 원격 제어용 센서를 연결하십시오

#### Wireless Network (Optional)

1. Internet service 2. Cable or DSL modem

3. Wireless router

4. Desktop computer with network adapter 5. Desktop computer with USB wireless

adapter 6. USB wireless adapter

See your computer or router's documentation for more information on how to set up and use your wireless network.

#### 无线网络(可选)

1. Internet 服务 2. 电缆或 DSL 调制解调器

3. 无线路由器 4. 带有网络适配器

的台式计算机 5. 配备 USB 无线适配器 的台式计算机

6.USB 无线适配器

有关如何安装和使用无线网 络的详情,请参阅计算机或路 由器的说明文件。

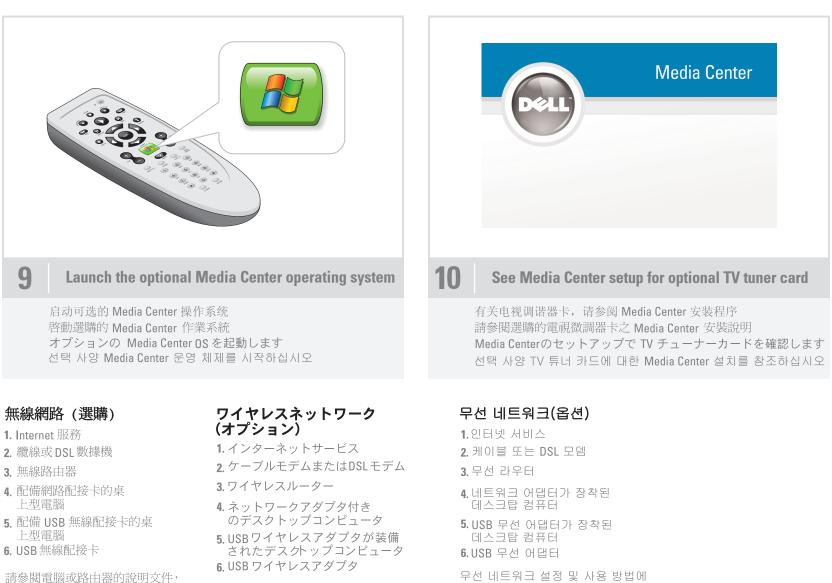

- 1. Internet 服務

- 5. 配備 USB 無線配接卡的桌
- 6. USB 無線配接卡

請參閱電腦或路由器的說明文件, 以獲得更多有關如何設定和使用 無線網路的資訊

#### ワイヤレスネットワークのセットア ップ方法と使い方の詳細については、 お使いのコンピュータまたはルーター

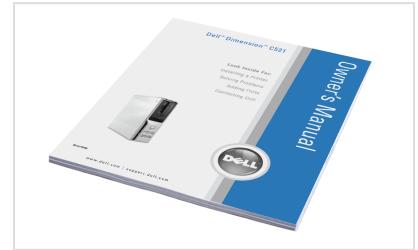

#### **Finding Answers**

- For additional information about:
- Setup instructions, see your
- Owner's Manual • Your computer, click **Start**, then click Help and Support

Support and educational tools are available at **support.dell.com**.

### 查找解决方案

附加信息

- 有关安装的说明信息,请参阅 《用户手册》。
- 有关计算机的附加信息,请单击 **Start**(开始),然后单击 Help and Support (帮助和支持)。

support.dell.com 网站上提供了 支持和教学工具。

### 尋找答案

- 如需有關: • 安裝說明的其他資訊,請參閱 Owner's Manual。
- 電腦的其他資訊,請按一下開始, 然後按說明和支援。

支援與教育工具則可以透過 support.dell.com 網站取得。

### サポート情報

- 追加情報の入手方法は次のとおりです。 セットアップの手順については、 『オーナーズマニュアル』を参照し てください。 コンピュータについては、スタートボ
- タンをクリックし、ヘルプとサポート をクリックしてください。 サポートおよび教育ツールは

support.jp.dell.com でご利用い ただけます。

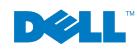

Printed in Malaysia.

Information in this document is subject to change without notice. © 2006–2007 Dell Inc. All rights reserved. Reproduction in any manner whatsoever without the written permission of Dell Inc. is strictly forbidden. Dell and the DELL logo are trademarks of Dell Inc. Dell disclaims any proprietary interest in the marks and names of others.

February 2007

本文件中的信息如有更改,恕不另行通知。 © 2006-2007 Dell Inc. 版权所有,翻印必3 未经 DellInc. 书面许可,严禁以任何形式进行复制, Dell 和 DELL 徽标是 Dell Inc.的商标。 Dell 对其它公司的商标和产品名称不拥有任何专利权。

2007年2月

本文件中的資訊如有變更,恕不另行通知。 © 2006-2007 Dell Inc.版權所有。 未經Del Inc. 的書面許可,不准以任何形式進行複製。 *Dell* 與 *DELL* 標誌是 Dell Inc. 的商標。 Dell 並不擁有其他公司商標及名稱的所有權 2007年2月

ここに記載されている内容は予告なく変更されることがあります。 © 2006-2007すべての著作権は Dell Inc.にあります。 Dellinc.の書面による許可のない複製は、いかなる形態におい ても厳重に 禁じられています. DellInc.の書面による許可のない複製は、いかなる形態においても厳 重に禁じられています。Dellおよび DELL ロゴは Dell Inc. の商標です, 他社の商標や会社名は、一切 Dell に帰属するものではありません。 2007年2月

www.dell.com | support.dell.com

のマニュアルを参照してください。

답변 찾기

설정 지침에 대한 추가 내용은

대한 자세한 내용은 컴퓨터 또는

라우터의 설명서를 참조하십시오.

- 설정 지침 사용 설명서를
- 참조하십시오. • 컴퓨터에 관한 정보 -시작을누른 다음 도움말 및 지원을 클릭하십시오.

support.dell.com에서 지원 및교육 도구를 제공합니다.

본 설명서에 수록된 정보는 사전 통보 없이 변경될 수 있습니다. Dell Inc.의 사전 승인 없이 어떠한 경우에도 무단 복제하는 것을 *Dell* 및 *DELL* 로고는 Dell Inc.의 상표이며, Dell 은 다른 상표 및 상표명에 대한 어떠한 소유권도 없음을 알려드립니다. 2007년2월